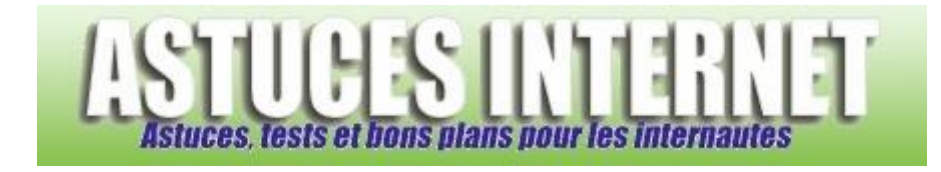

## Comment faire un ping ?

*Demandé et répondu par Sebastien le 28-11-2005*

Dans le menu démarrer, cliquez sur **Exécuter** et tapez **cmd**. Tapez **ping** *adresse\_ip* ou **ping** *adresse\_web*.

Exemple :

ping 192.168.1.1 ou pin[g www.google.fr](http://www.google.fr/)

Le résultat se présente sous la forme suivante :

E:\Documents and Settings\Seb>ping [www.google.com](http://www.google.com/)

Envoi d'une requête 'ping' su[r www.google.com](http://www.google.com/) [66.102.9.147] avec 32 octets de données :

Réponse de 66.102.9.147 : octets=32 temps=68 ms TTL=246 Réponse de 66.102.9.147 : octets=32 temps=58 ms TTL=246 Réponse de 66.102.9.147 : octets=32 temps=69 ms TTL=246 Réponse de 66.102.9.147 : octets=32 temps=67 ms TTL=246

Statistiques Ping pour 66.102.9.147:

 Paquets : envoyés = 4, reçus = 4, perdus = 0 (perte 0%), Durée approximative des boucles en millisecondes : Minimum = 58ms, Maximum = 69ms, Moyenne = 65ms

*Aperçu visuel :*

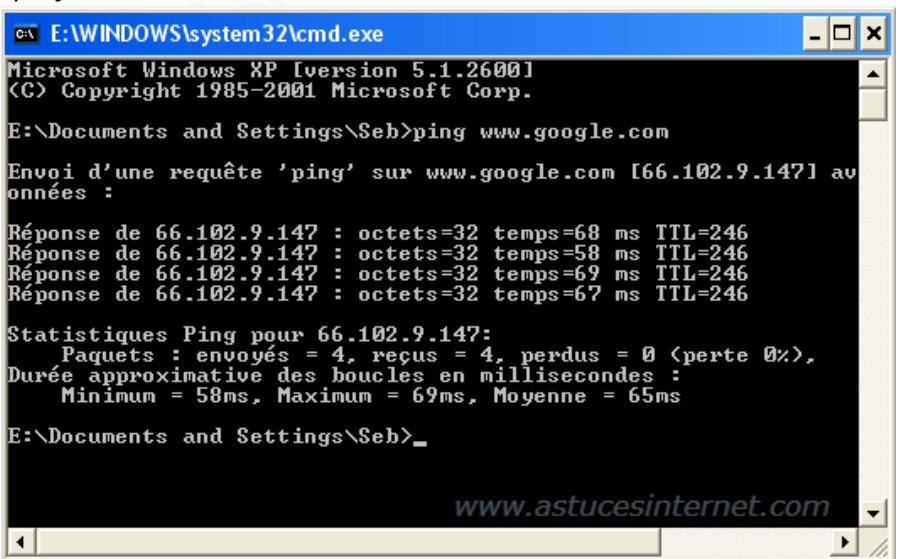